# Advanced Forecasting Techniques and Models: Regression & Econometrics

## Short Examples Series using Risk Simulator

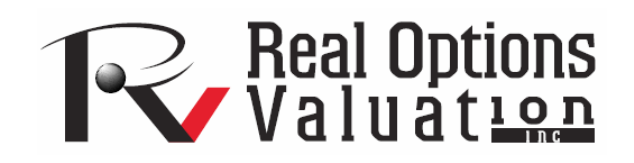

For more information please visit: www.realoptionsvaluation.com or contact us at: admin@realoptionsvaluation.com

#### *Forecasting – Econometric, Correlations and Multiple Regression Modeling*

**File Name:** *Forecasting – Econometric, Correlations and Multiple Regression Modeling*  **Location:** *Modeling Toolkit | Forecasting | Econometric, Correlations and Multiple Regression Modeling*  **Brief Description:** *This sample model illustrates how to use Risk Simulator for running a multiple regression analysis and econometric modeling*  **Requirements:** *Modeling Toolkit, Risk Simulator* 

This example shows how a multiple regression can be run using Risk Simulator. The raw data are arranged in the *Cross-Sectional Data* worksheet, which contains cross-sectional data on 50 months of a bank's *key risk indicators* as they pertain to Basel II's Operational Risk analysis guidance. The idea is to see if there is a relationship between the *Impact Losses (\$M)* per month and these explanatory variables using multiple regression, econometric modeling and correlation analysis.

### **Procedure**

To run this model, simply:

- 1. In the *Cross Sectional Data* worksheet, select the area **C5:H55** (Figure 1).
- 2. **Select Risk Simulator | Forecasting** | **Multiple Regression**.
- 3. Choose *Impact Losses* as the dependent variable in the regression and click on **OK** to run the regression (Figure 2).

#### **Model Results Analysis**

Note that more advanced regressions such as lag regressors, stepwise regression, and nonlinear regressions can also be run using Risk Simulator. For more details on running such regressions as well as the interpretation of the regression report, refer to Modeling Risk, 2nd Edition (Wiley 2006) by Dr. Johnathan Mun.

#### **Results Summary**

Refer to the *Report* worksheet for details on the regression output. The report has more details on the interpretation of specific statistical results. It provides these elements: multiple regression and analysis of variance output, including coefficients of determination, hypothesis test results (single variable t-test and multiple variable F-test), computed coefficients for each regressor, fitted chart, and much more.

Additional econometric analyses can be performed. For instance, a nonlinear relationship is appropriate here. Simply follow the three-step procedure described, but remember to check the **Nonlinear Regression** box before hitting **OK**. Also, interactions between variables might exist in this model, and a

modification of the data variables can be done before further regression models are run. In such instances, combine various independent variables to create new variables (e.g.,  $X_1$ ,  $X_2$ , ...  $X_n$ , and  $X_1X_2$ ,  $X_1X_3$ ,  $X_1X_4$ , and so forth, and then run a **Stepwise Regression**).

Finally, the chapter on *Forecasting – Data Diagnostics* provides the critical modeling prerequisites before running any multivariate regression analysis, to make sure that all the required assumptions have not been violated in the data set, and to check the modeling and predictive quality of the data.

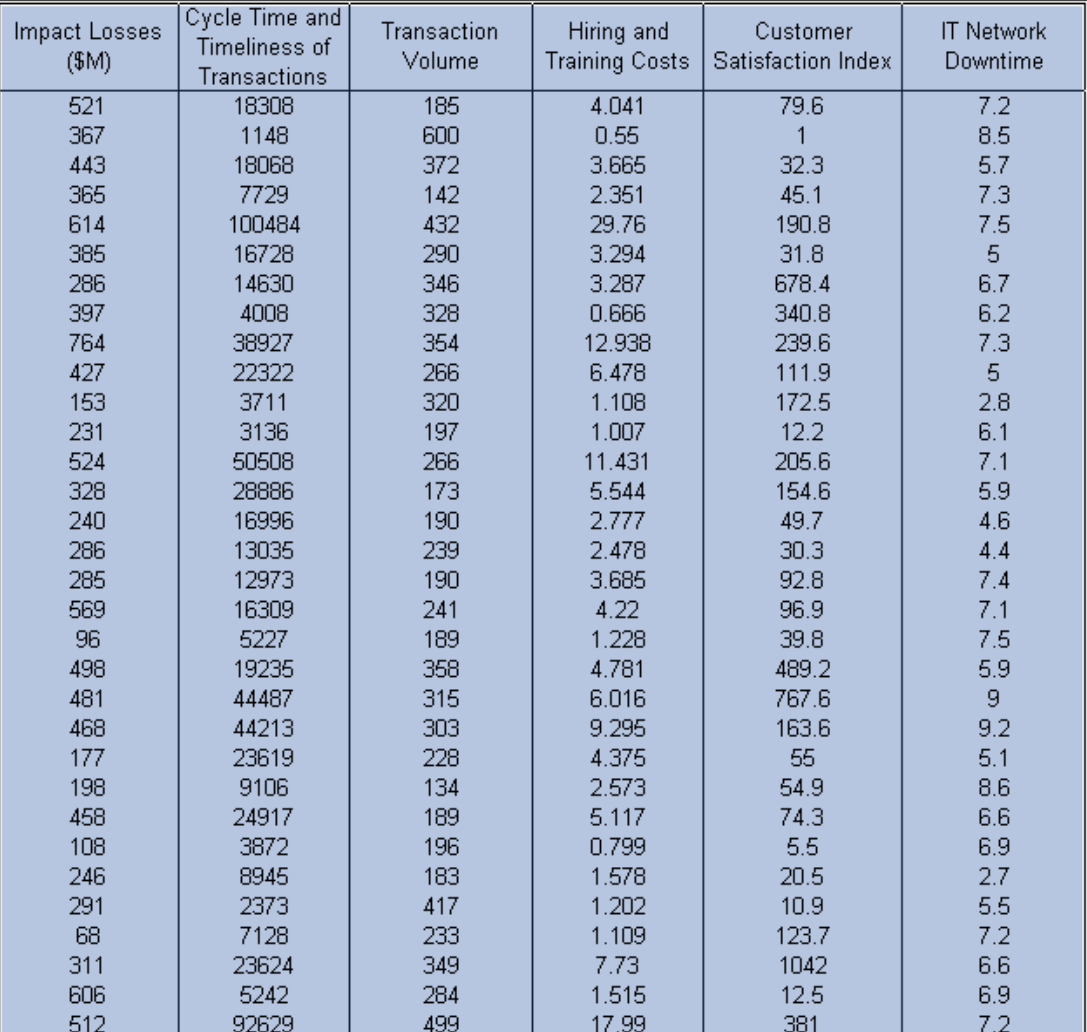

## Multiple Regression and Econometric Analysis Data Set

Figure 1: Econometric data set

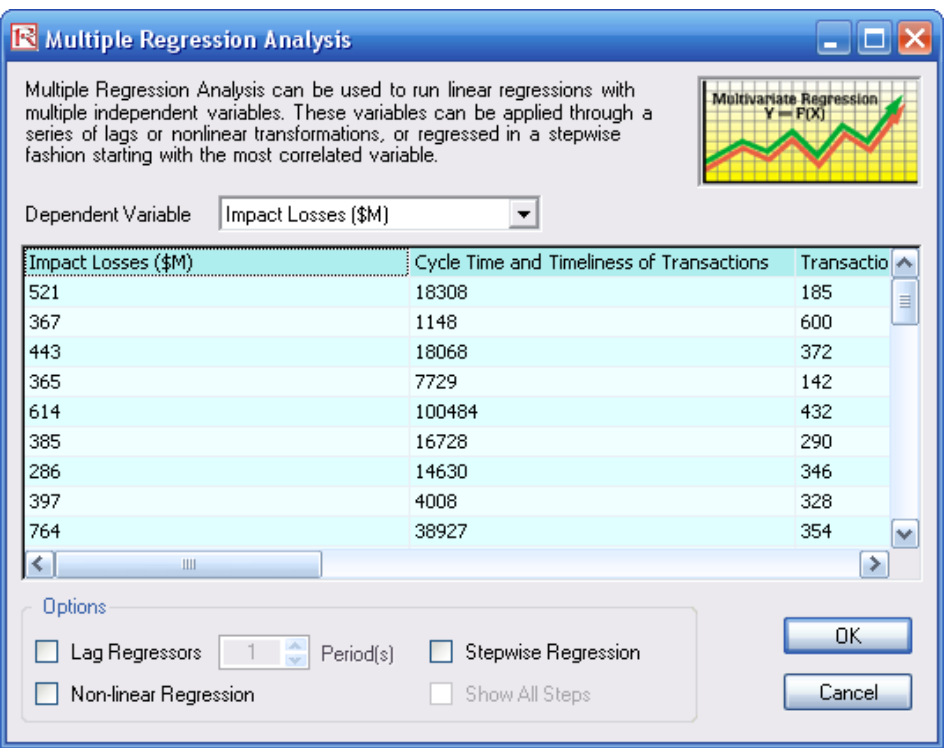

Figure 2: Running a multiple regression

Sometimes, the variables themselves require tweaking before a multiple regression is run. This is the basics of econometrics. Using Risk Simulator, this process can be applied quickly and the variables can be manipulated (log, addition, subtraction, multiplication, lagged, and so forth) and modeled. The procedure is described next.

## **Procedure**

To run a basic econometrics model, simply:

- 1. In the *Cross Sectional Data* worksheet, select the area **C5:H55** (Figure 1).
- 2. **Select Risk Simulator | Forecasting** | **Basic Econometrics**.
- 3. Type in the required single dependent variable and multiple independent variables with the required modifications but separated by a semi-colon (Figure 3). Click **Show Results** to view the results of this model, and make additional modifications as required, and when done, click on **OK** to generate the full model report as seen in Figure 4.

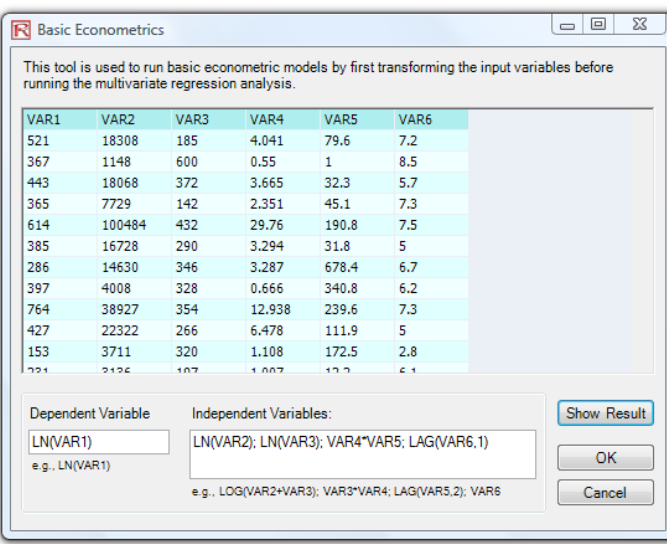

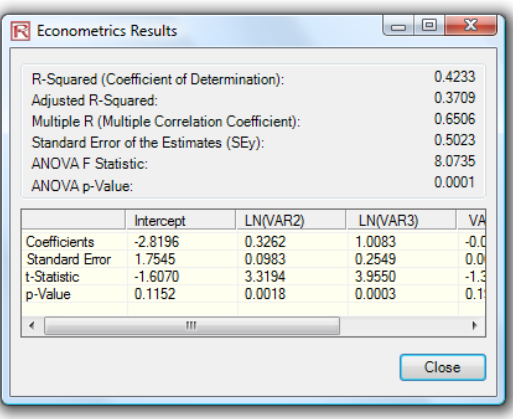

#### Figure 3: Basic econometrics results

#### **Basic Econometrics Analysis Report**

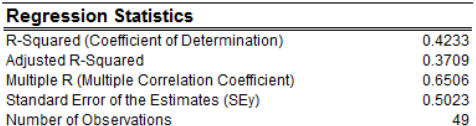

The R-Souared or Coefficient of Determination indicates that 0.42 of the variation in the dependent variable can be explained and accounted for by the independent variables in this regression analysis. However, in a multiple regression, the Adjusted R-Squared takes into account the existence of additional independent variables or regressors and adjusts this R-Squared value to a more accurate view of the regression's explanatory power. Hence, only 0.37 of the variation in the dependent variable can be explained by the regressors.

The Multiple Correlation Coefficient (Multiple R) measures the correlation between the actual dependent variable (Y) and the estimated or fitted (Y) based on the regression equation. This is also the square root of the Coefficient of Determination (R-Squared).

The Standard Error of the Estimates (SEy) describes the dispersion of data points above and below the regression line or plane. This value is used as part of the calculation to obtain the confidence interval of the estimates later

#### **Regression Results**

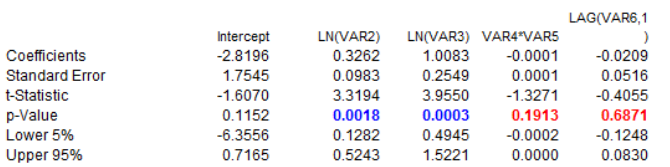

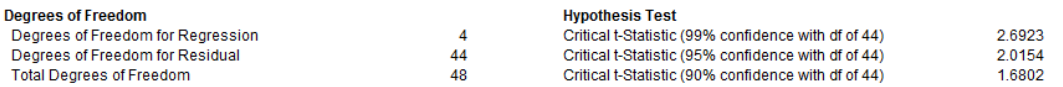

The Coefficients provide the estimated regression intercept and slopes. For instance, the coefficients are estimates of the true; population b values in the following regression equation Y = B0 + B1X1 + B2X2 + ... + BnXn. The Standard Error measures how accurate the predicted Coefficients are, and the t-Statistics are the ratios of each predicted Coefficient to its Standard Error.

The t-Statistic is used in hypothesis testing, where we set the null hypothesis (Ho) such that the real mean of the Coefficient = 0, and the alternate hypothesis (Ha) such that the real mean of the Coefficient is not equal to 0. A t-test is is performed and the calculated t-Statistic is compared to the critical values at the relevant Degrees of Freedom for Residual. The t-test is very important as it calculates if each of the coefficients is statistically significant in the presence of the other regressors. This means that the t-test statistically verifies whether a regressor or independent variable should remain in the regression or it should be dropped.

The Coefficient is statistically significant if its calculated t-Statistic exceeds the Critical t-Statistic at the relevant degrees of freedom (df). The three main confidence levels used to test for significance are 90%, 95% and 99%. If a Coefficient's t-Statistic exceeds the Critical level, it is considered statistically significant. Alternatively, the p-Value calculates each t-Statistic's probability of occurrence, which means that the smaller the p-Value, the more significant the Coefficient. The usual significant levels for the p-Value are 0.01, 0.05, and 0.10, corresponding to the 99%, 95%, and 99% confidence levels.

The Coefficients with their p-Values highlighted in blue indicate that they are statistically significant at the 90% confidence or 0.10 alpha level, while those highlighted in red indicate that they are not statistically significant at any other alpha levels.

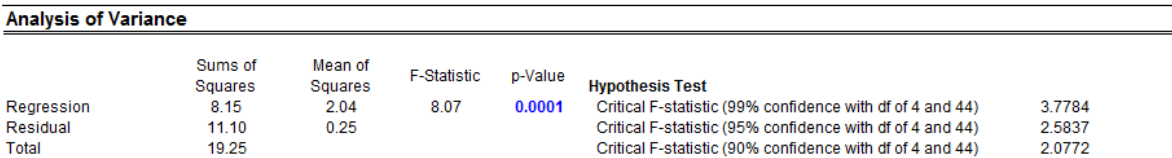

The Analysis of Variance (ANOVA) table provides an F-test of the regression model's overall statistical significance. Instead of looking at individual regressors as in the t-test, the F-test looks at all the estimated Coefficients' statistical properties. The F-Statistic is calculated as the ratio of the Regression's Mean of Squares to the Residual's Mean of Squares. The numerator measures how much of the regression is explained, while the denominator measures how much is unexplained. Hence, the larger the F-Statistic, the more significant the model. The corresponding p-Value is calculated to test the null hypothesis (Ho) where all the Coefficients are simultaneously equal to zero, versus the alternate hypothesis (Ha) that they are all simultaneously different from zero, indicating a significant overall regression model. If the p-Value is smaller than the 0.01, 0.05, or by comparing the calculated F-Statistic with the critical F values at various significance levels.

#### Forecasting

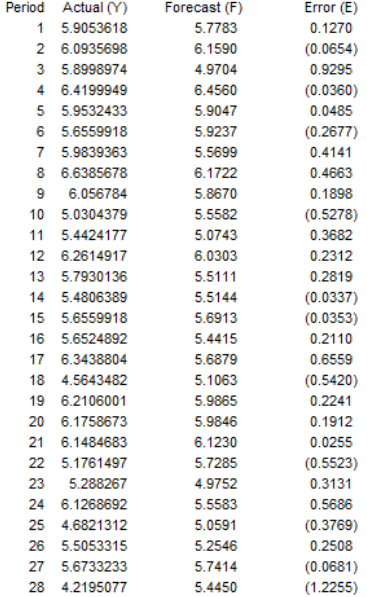

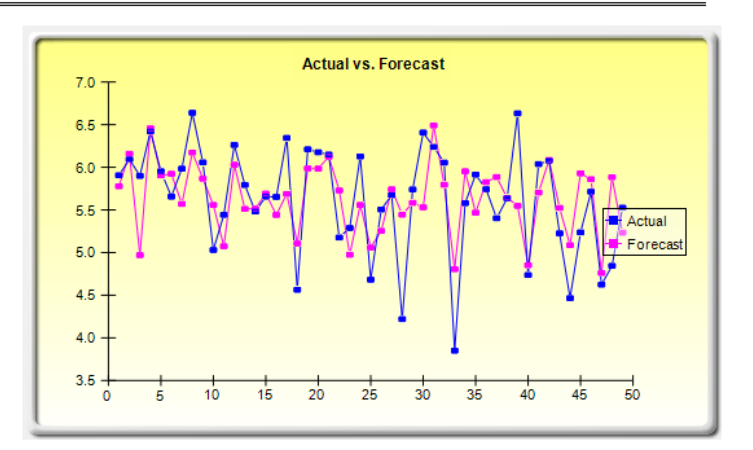

Figure 4: Basic econometrics report